### Операция «Приемка алкоголя» в «ЕГАИС 3» — режим «Бутылки»

Последние изменения: 2024-03-26

В операции «Приемка алкоголя» — режим «Бутылки», проверяются все бутылки.

Для работы с алкогольной акцизной маркой (сканирования штрихкодов PDF417 и Data Matrix) используйте ТСД, который умеет сканировать 2D коды.

Открываем выгруженный на ТСД документ и сканируем марку на бутылке.

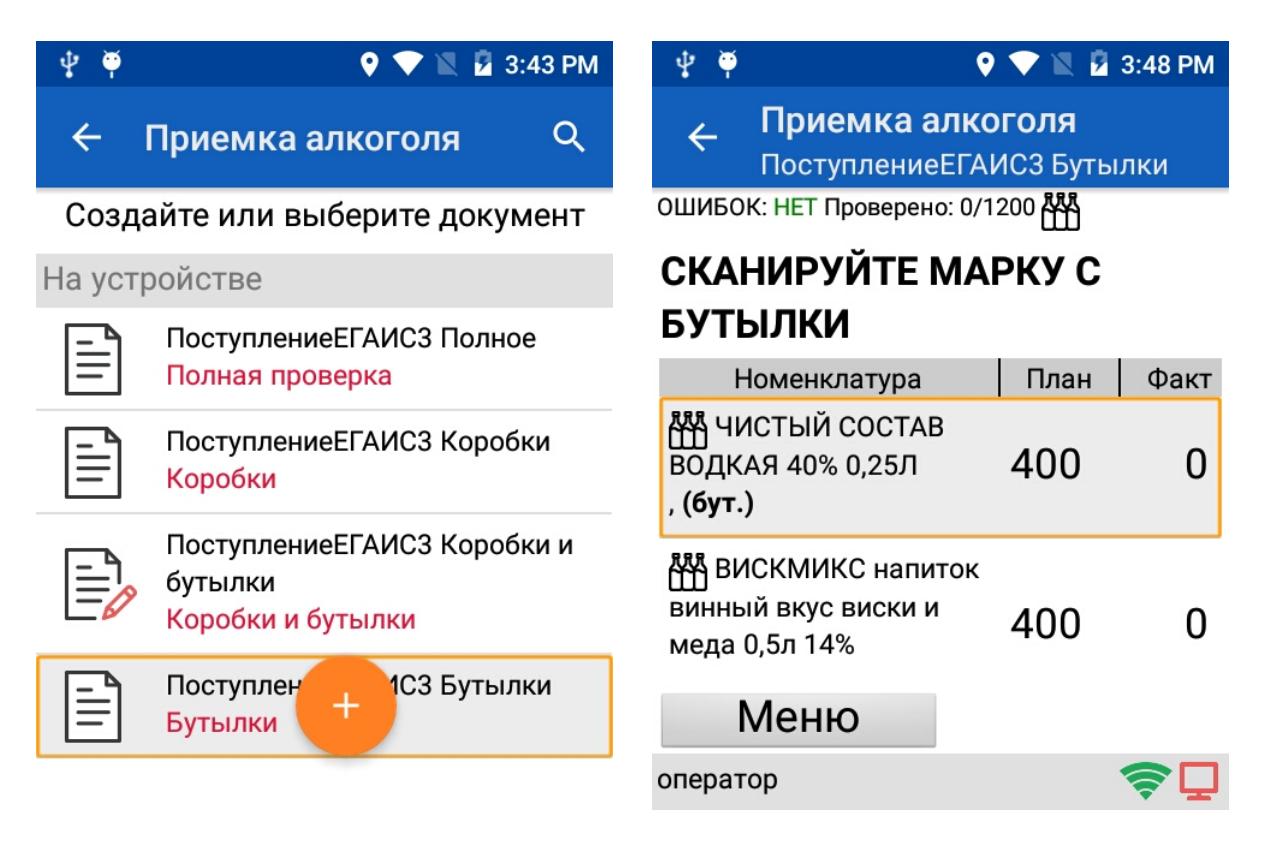

После этого будет предложено отсканировать штрихкожд товара.

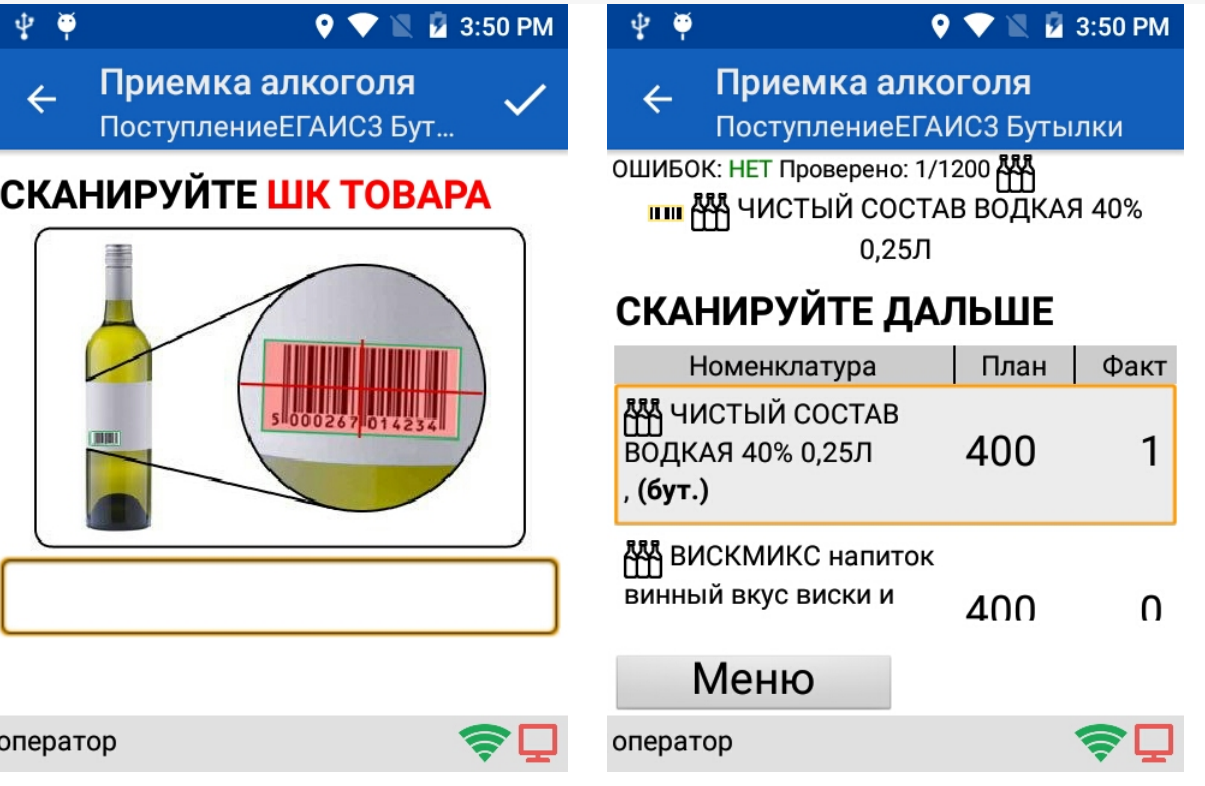

Сканируем все бутылки.

Можно посмотреть данные у сканированных бутылок.

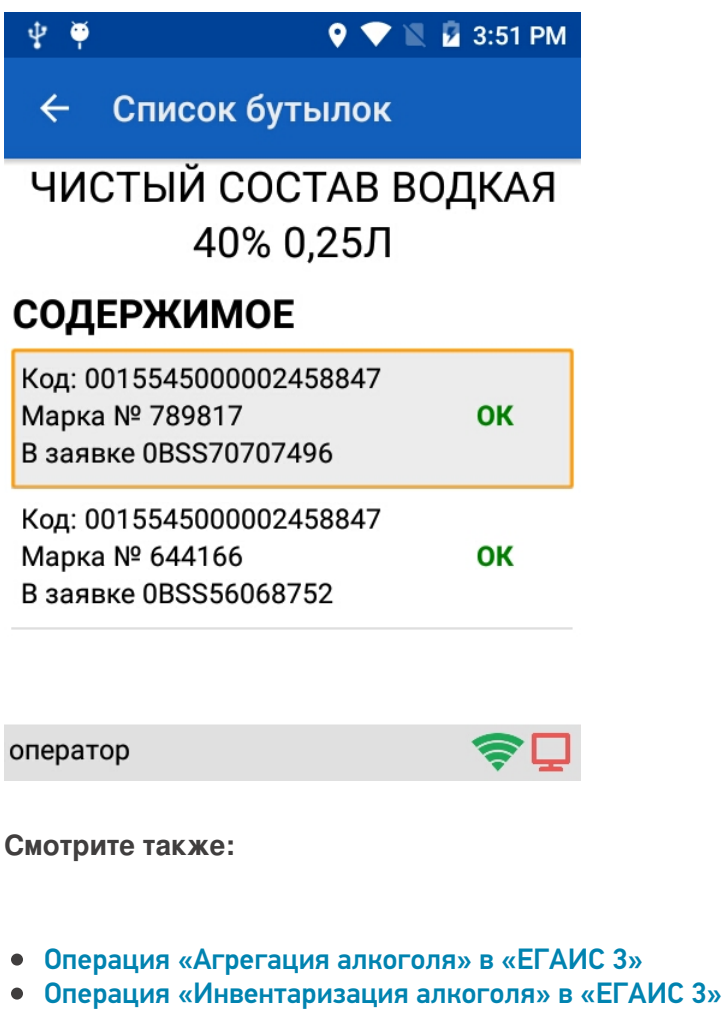

- Операция «Отгрузка алкоголя» в «ЕГАИС 3»
- Операция «Постановка на баланс» в «ЕГАИС 3»
- Операция «Приемка алкоголя» в «ЕГАИС 3» режим «Коробки и бутылки»
- Операция «Приемка алкоголя» в «ЕГАИС 3» режим «Коробки»
- Операция «Приемка алкоголя» в «ЕГАИС 3» режим «Полная

проверка»

#### • Структура документов «ЕГАИС 3»

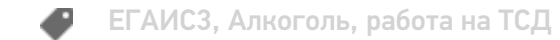

### Не нашли что искали?

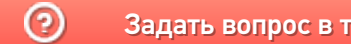

Задать вопрос в техническую поддержку

# Операция «Приемка алкоголя» в «ЕГАИС 3» — режим «Коробки»

Последние изменения: 2024-03-26

В операции «Приемка алкоголя» — режим «Коробки», проверяется что приехали нужные коробки с алкоголем.

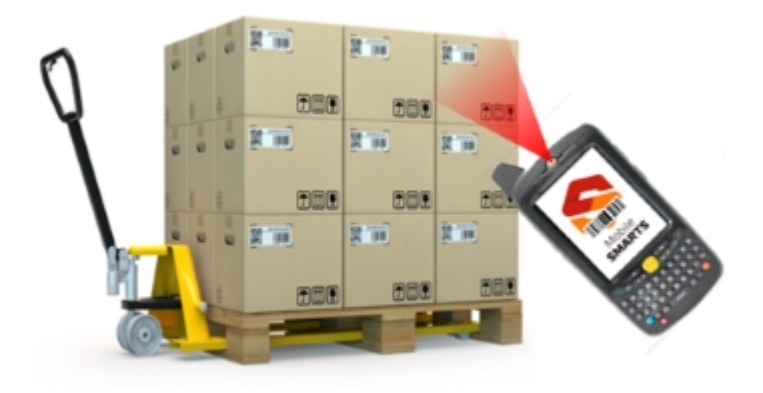

Документы для работы в режиме «Коробки» выгружаются на сервер (ТСД).

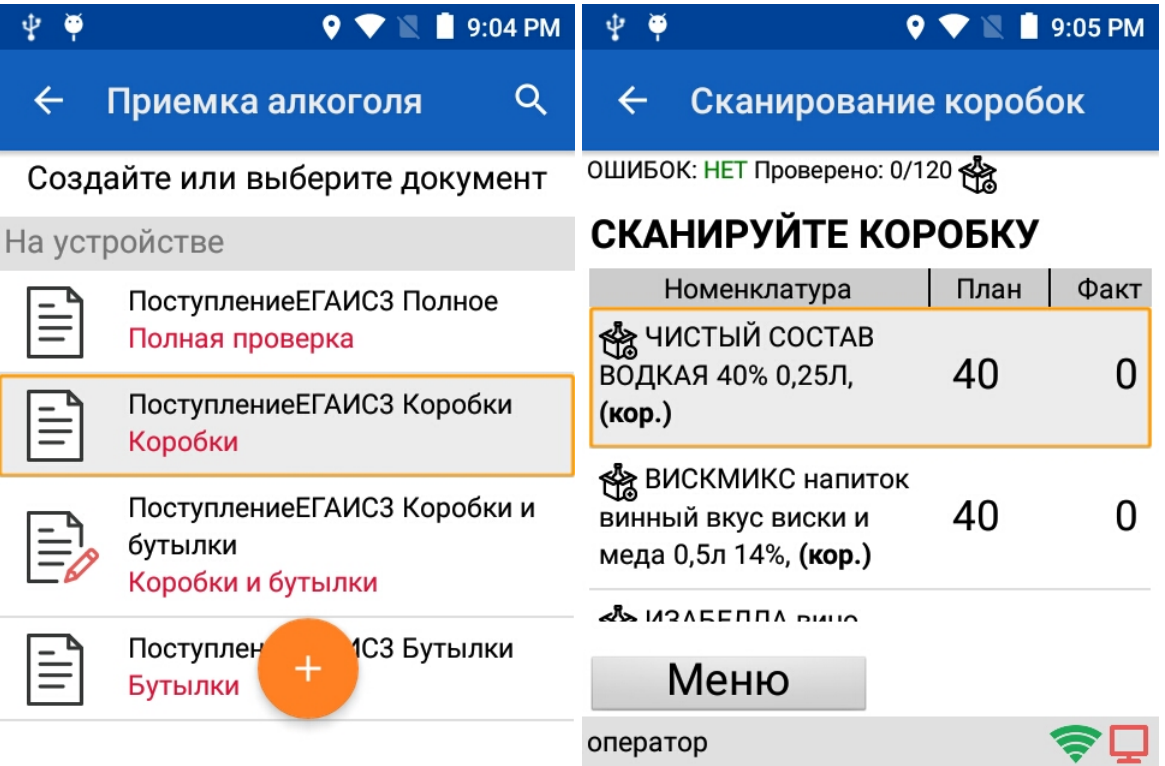

Настройки для работы на ТСД выгружаются вместе с документом, редактировать настройки нельзя.

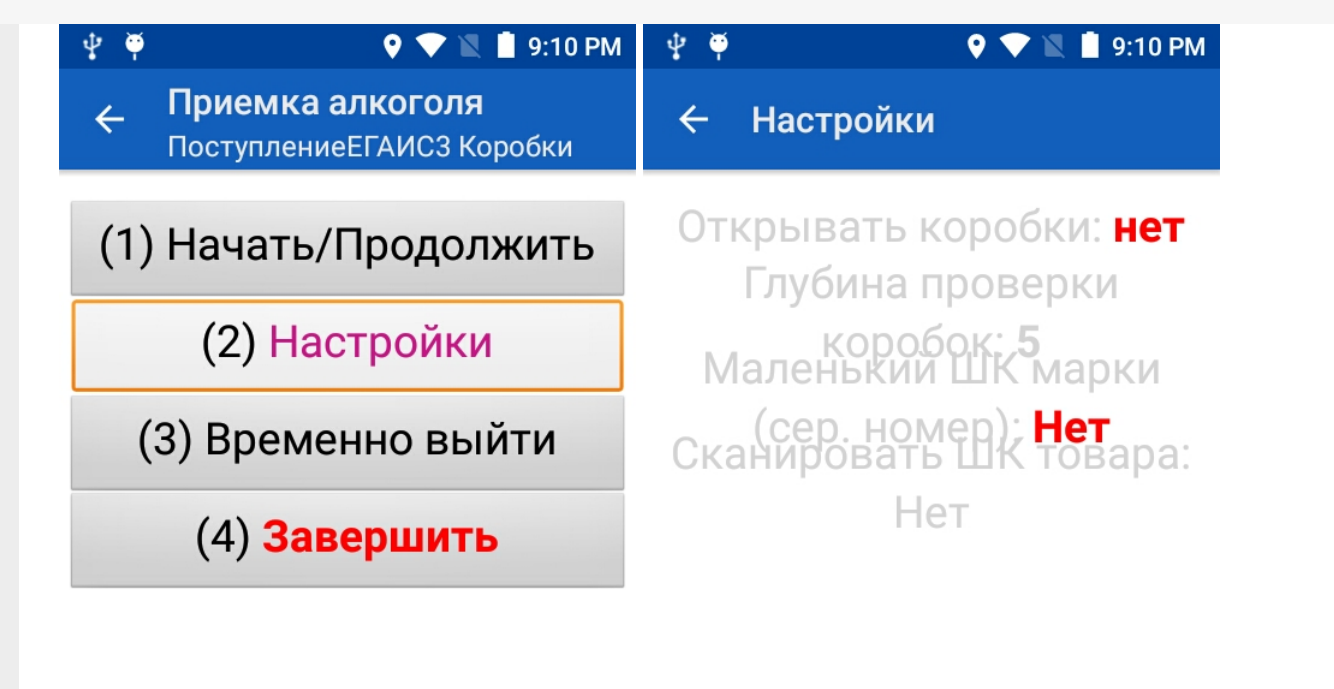

оператор

оператор

После сканирования коробки можно на ТСД посмотреть какие коробки уже отсканированы.

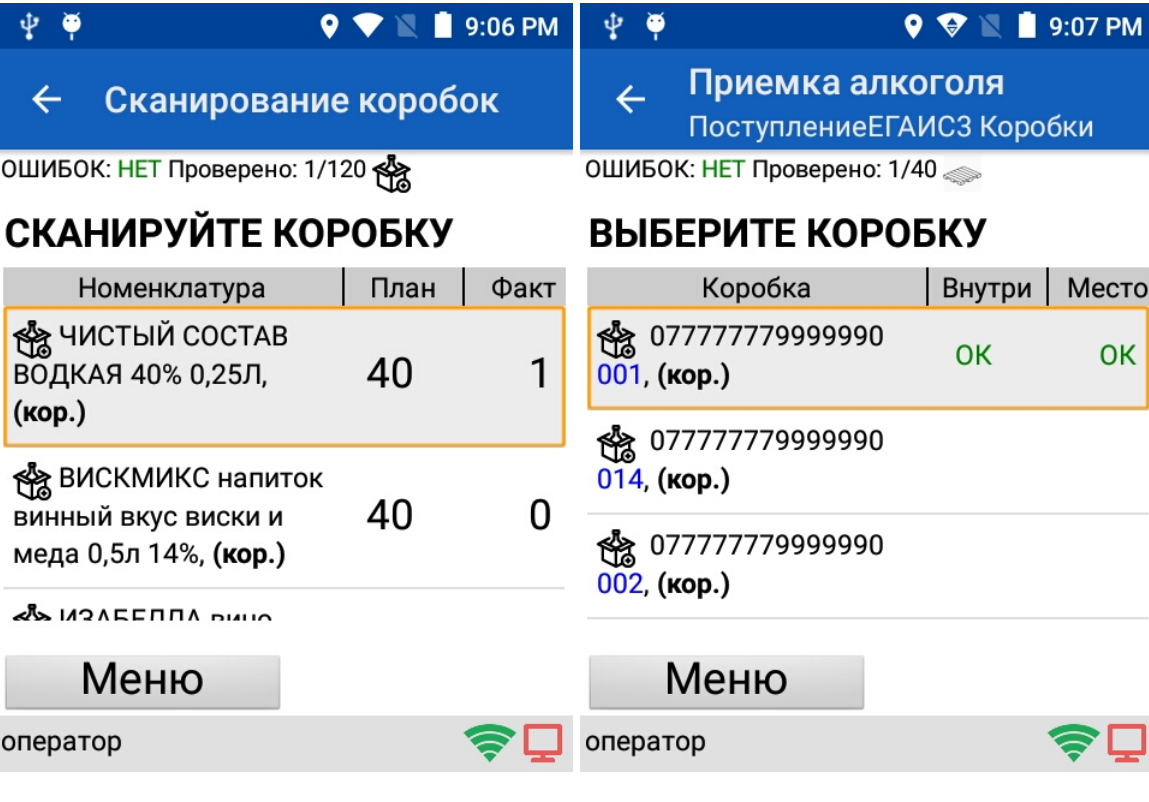

**Смотрите также:**

- Операция «Агрегация алкоголя» в «ЕГАИС 3»
- Операция «Инвентаризация алкоголя» в «ЕГАИС 3»
- Операция «Отгрузка алкоголя» в «ЕГАИС 3»
- Операция «Постановка на баланс» в «ЕГАИС 3»
- Операция «Приемка алкоголя» в «ЕГАИС 3» режим «Бутылки»
- Операция «Приемка алкоголя» в «ЕГАИС 3» режим «Коробки и бутылки»
- Операция «Приемка алкоголя» в «ЕГАИС 3» режим «Полная проверка»
- Структура документов «ЕГАИС 3»

### Не нашли что искали?

 $\odot$ Задать вопрос в техническую поддержку

## Операция «Приемка алкоголя» в «ЕГАИС 3» — режим «Коробки и бутылки»

Последние изменения: 2024-03-26

При приемке, вместо того, чтобы сканировать каждую бутылку, можно сканировать только штрихкоды с коробок, проверяя их содержимое (бутылки) только выборочно.

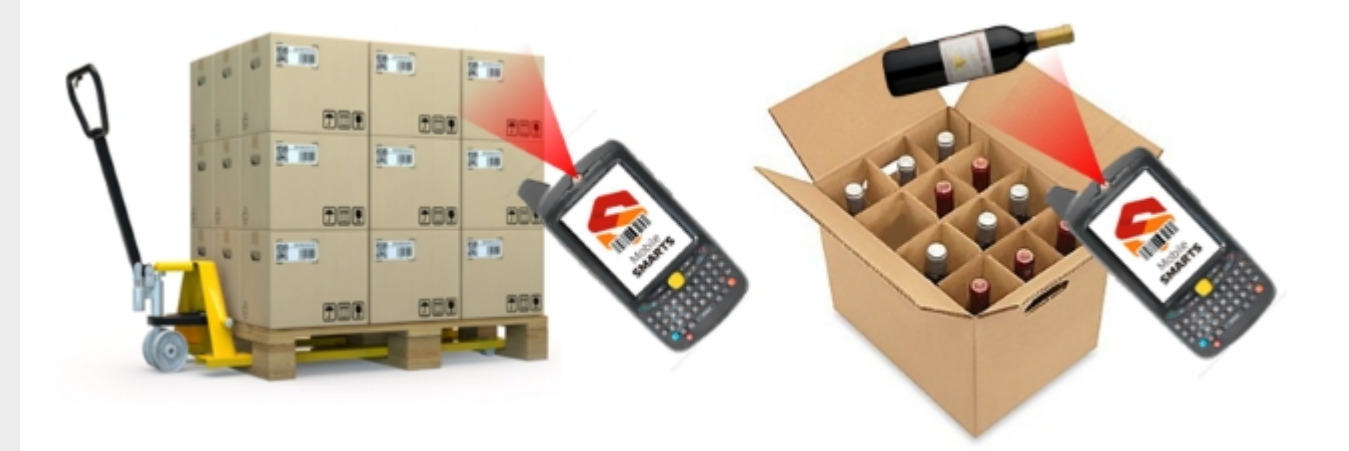

А можно сканировать всё. Если нет доверия поставщику, то вскрываем коробки и всё сканируем.

Открываем выгруженный документ.

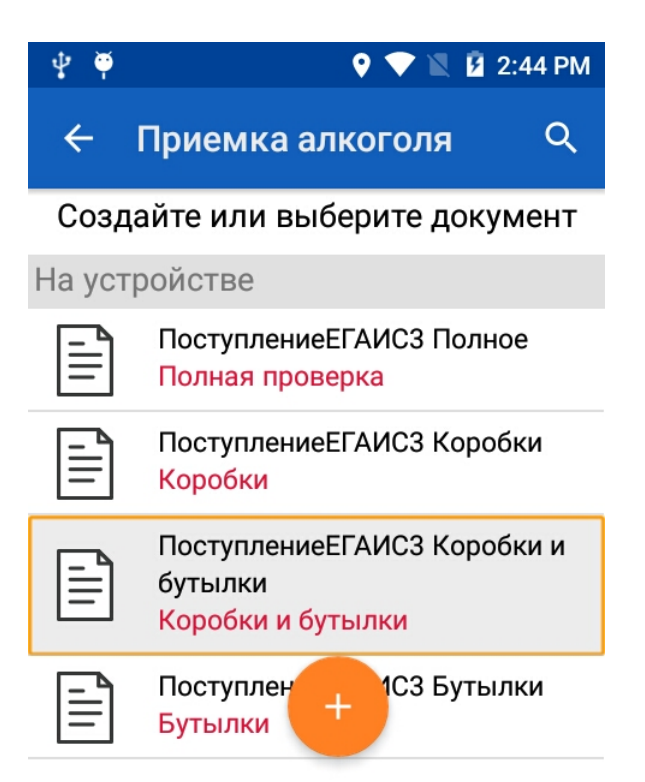

Приступаем к работе с документом, сканируем коробку.

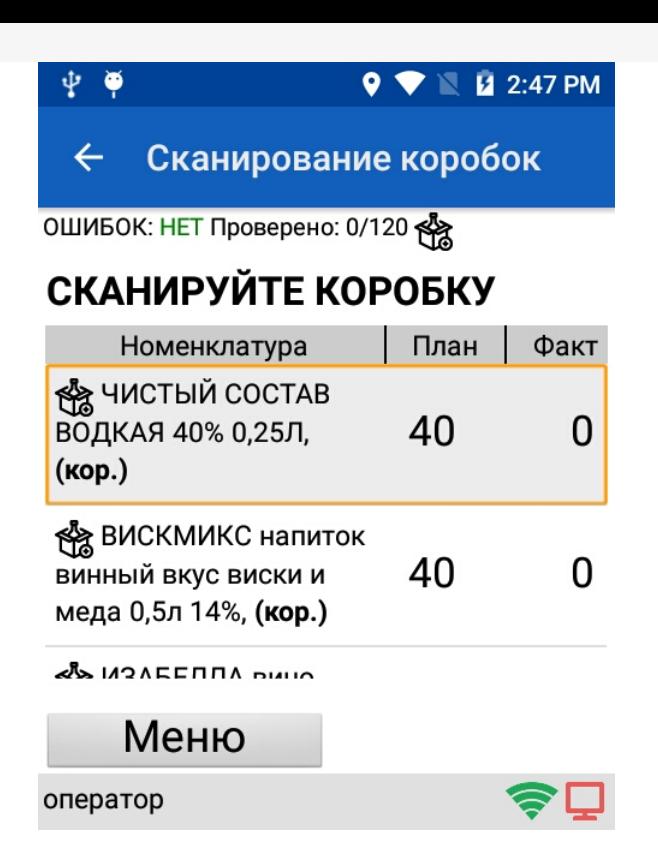

Сканируем бутылки из этой коробки (можно выборочно или все).

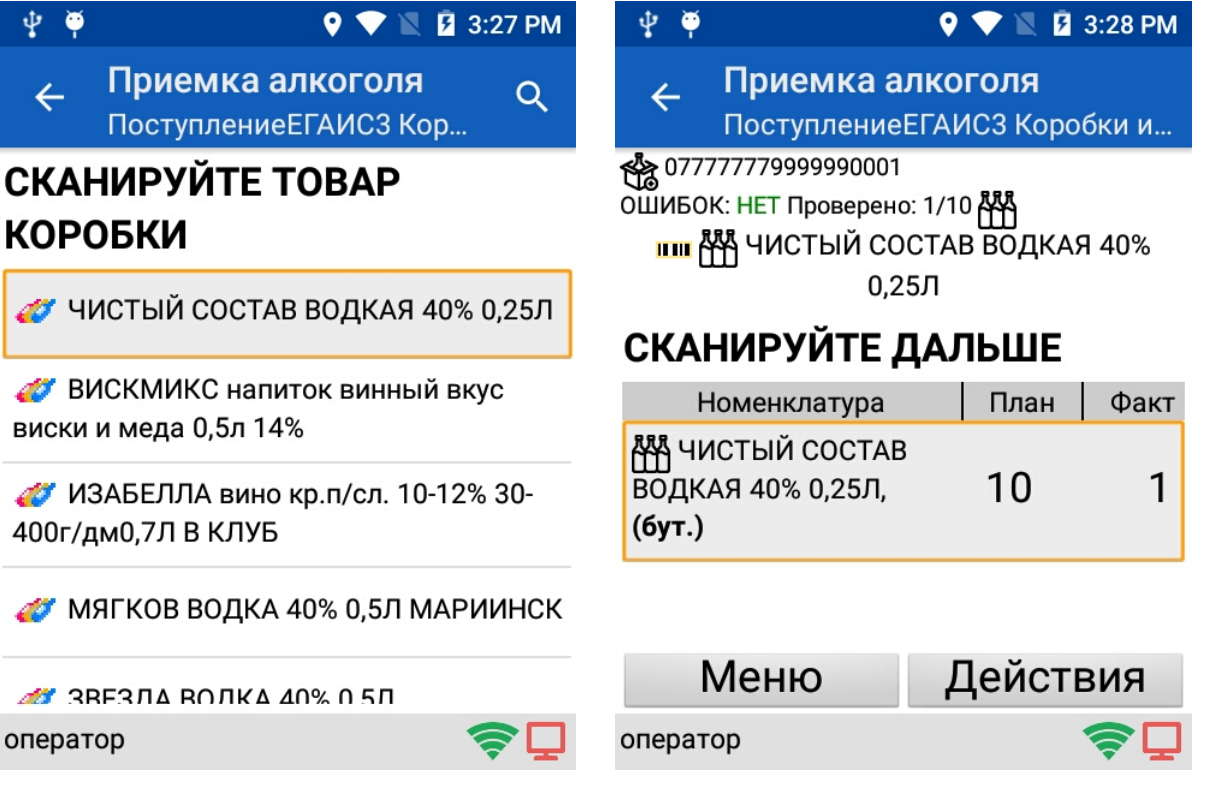

После того как бутылки отсканированы можно закрыть коробку перейдя в «Действия». Закрыть коробку без ошибок можно только если отсканированные бутылки лежащие в коробке верные и их отсканировано не меньше, чем указано в настройках. Закрыть коробку с ошибками можно в любой момент.

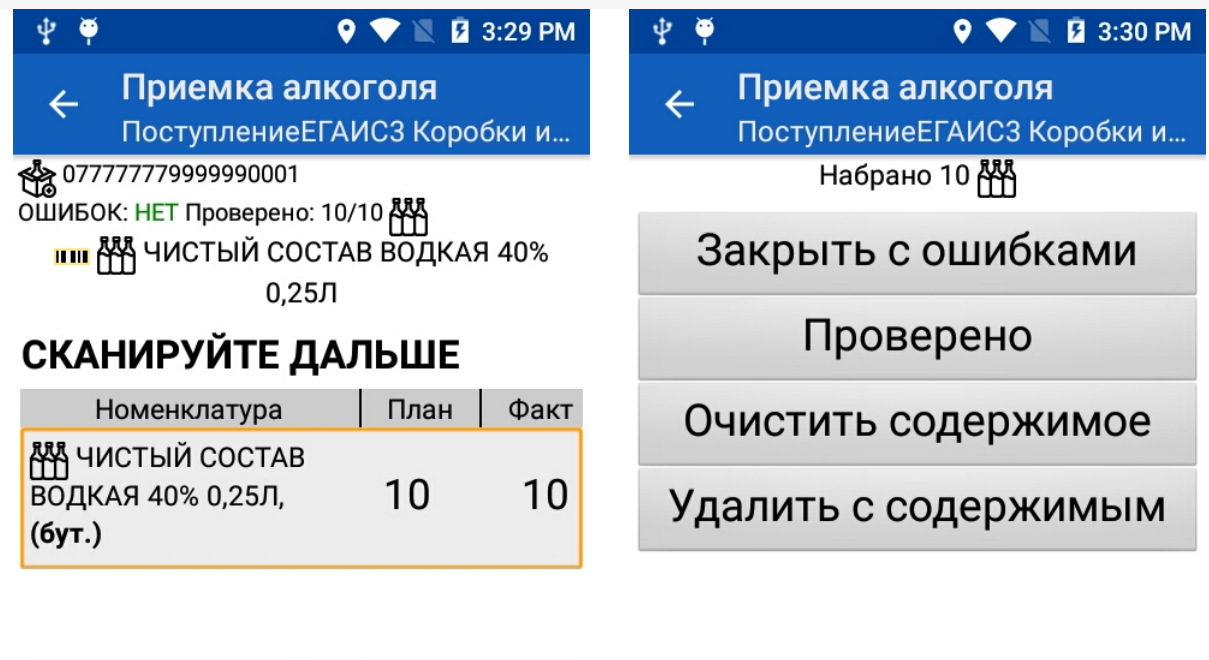

оператор

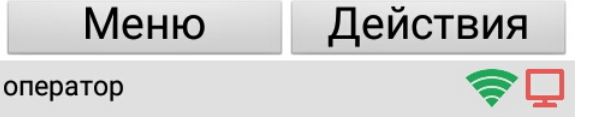

После того как коробка закрыта сканируем следующую.

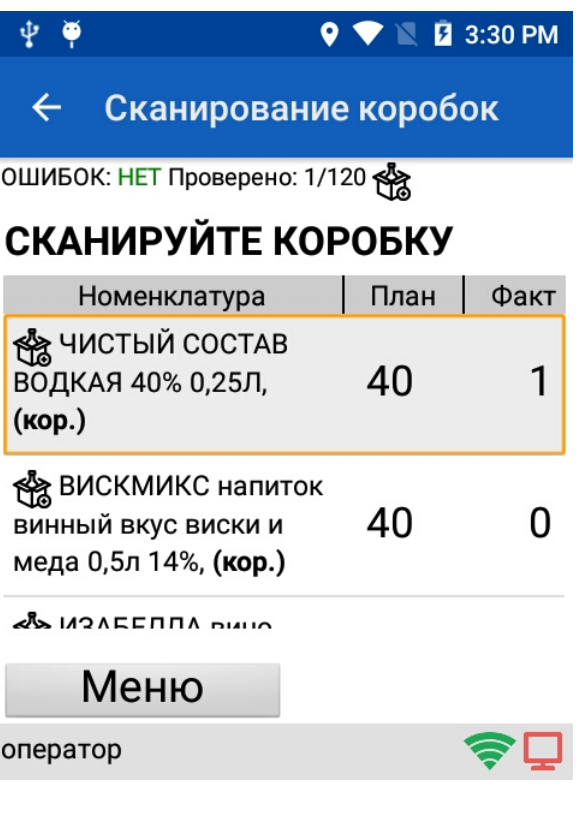

**Смотрите также:**

- Операция «Агрегация алкоголя» в «ЕГАИС 3»
- Операция «Инвентаризация алкоголя» в «ЕГАИС 3»
- Операция «Отгрузка алкоголя» в «ЕГАИС 3»
- Операция «Постановка на баланс» в «ЕГАИС 3»
- Операция «Приемка алкоголя» в «ЕГАИС 3» режим «Бутылки»
- Операция «Приемка алкоголя» в «ЕГАИС 3» режим «Коробки»
- Операция «Приемка алкоголя» в «ЕГАИС 3» режим «Полная проверка»
- Структура документов «ЕГАИС 3»

### Не нашли что искали?

 $\odot$ Задать вопрос в техническую поддержку

# Операция «Приемка алкоголя» в «ЕГАИС 3» — режим «Полная проверка»

Последние изменения: 2024-03-26

Полная проверка — самый долгий процесс проверки, проверяется вся иерархия палета — коробка — ... — марка.

Для полной проверки документы выгружаются на сервер (ТСД) с готовыми настройками. По умолчанию настройки выполнены так, что если что-то нельзя отсканировать (например, поврежден штрихкод коробки), то этот процесс можно пропустить.

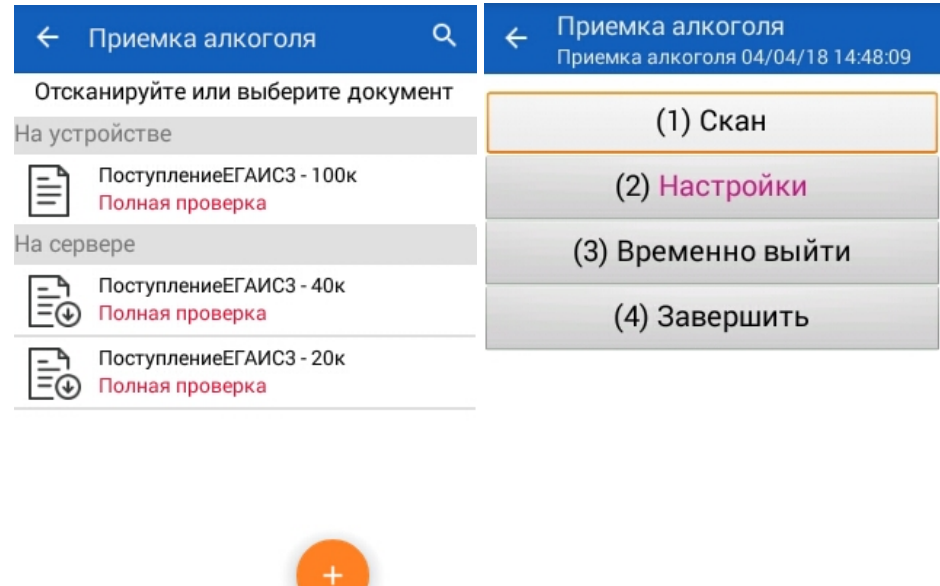

оператор

⊜⊡

#### Для начала работы сканируем палету.

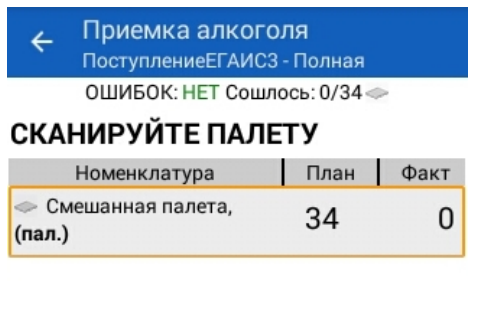

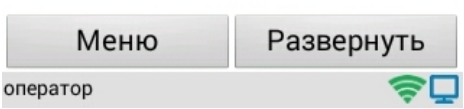

Сканируем коробку и бутылки из этой коробки. Можно сканировать бутылки выборочно из коробки (минимальное количество бутылок для сканирования в каждой коробке указывается в настройках) или отсканировать все.

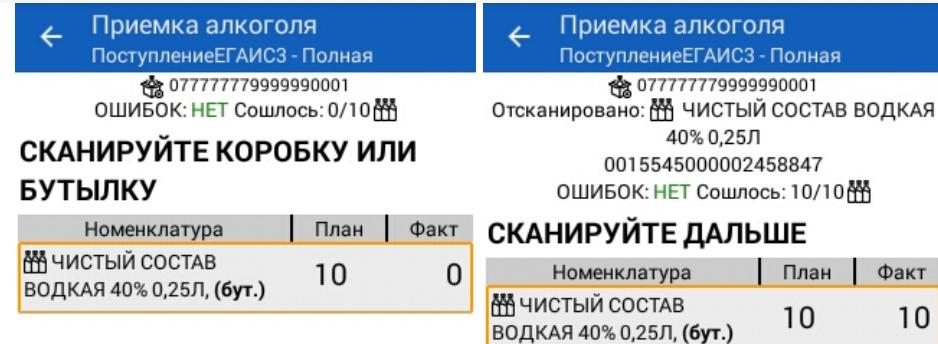

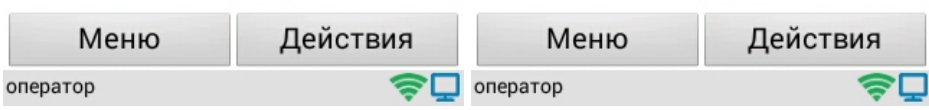

После того как палета или коробка проверена можно перейти в действия:

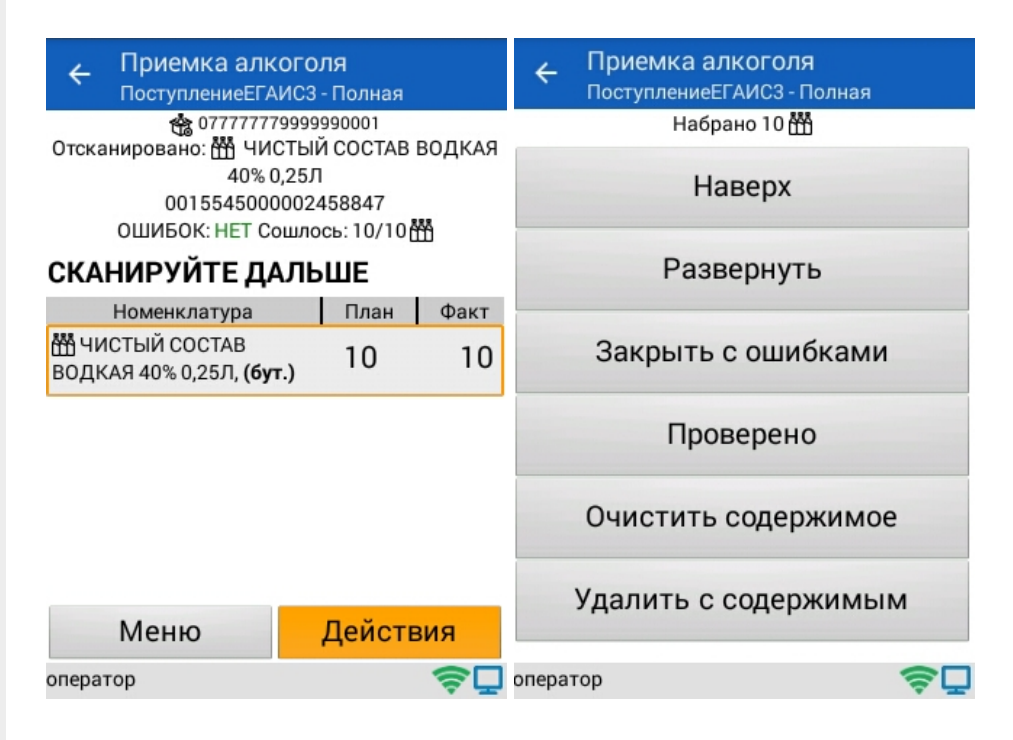

- **Наверх** продолжить сканирование;
- **Развернуть** просмотреть отсканированные позиции в палете или  $\bullet$ коробке;
- **Закрыть с ошибками** закрыть палету или коробку с ошибками, например, если в коробке была бутылка, которой нет в накладной или она находится не в той коробке;

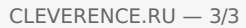

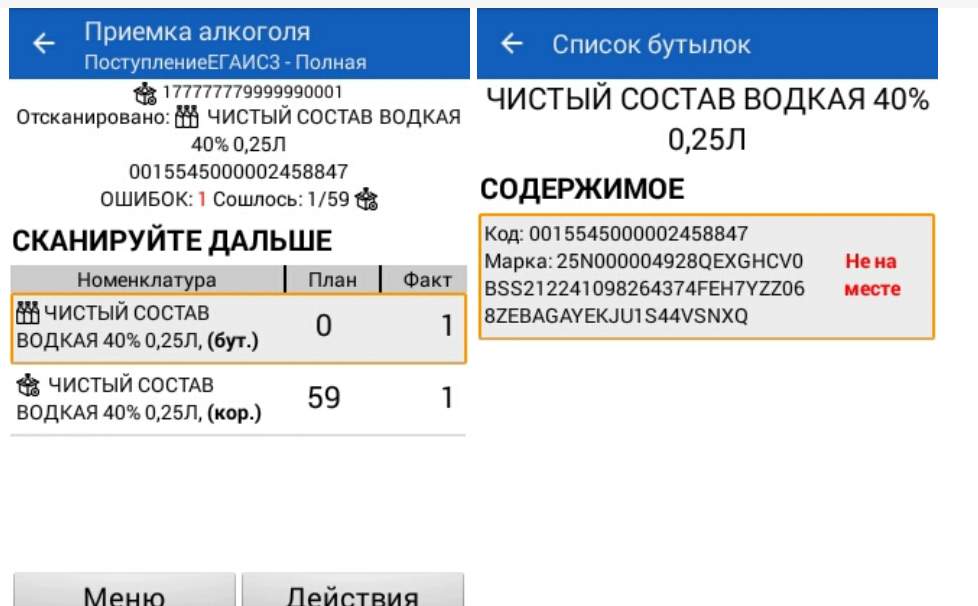

 $\bigcirc$  Oneparop

⊜⊡

- Проверено отметить, что позиции проверены без ошибок;
- Очистить содержимое удаляет все фактическое содержимое в выбранной палете или коробке, плановые данные остаются;
- Удалить с содержимым удаляет все фактическое содержимое в выбранной палете или коробке и саму палету или коробку, плановые данные остаются.

#### Смотрите также:

оператор

- Операция «Агрегация алкоголя» в «ЕГАИС 3»
- Операция «Инвентаризация алкоголя» в «ЕГАИС 3»
- Операция «Отгрузка алкоголя» в «ЕГАИС 3»
- Операция «Постановка на баланс» в «ЕГАИС 3»
- Операция «Приемка алкоголя» в «ЕГАИС 3» режим «Бутылки»
- Операция «Приемка алкоголя» в «ЕГАИС 3» режим «Коробки и бутылки»
- Операция «Приемка алкоголя» в «ЕГАИС 3» режим «Коробки»
- Структура документов «ЕГАИС 3»

ЕГАИСЗ, Алкоголь, работа на ТСД

#### Не нашли что искали?

ゎ Задать вопрос в техническую поддержку